## Je dépose mes publications

Avant de déposer, avez-vous créé votre compte et votre IdHAL ? Si non, la procédure est [ici.](https://hal.u-pec.fr/page/mon-idhal)

- Je me connecte sur [HAL UPEC](https://hal.u-pec.fr/)
- Je clique sur déposer

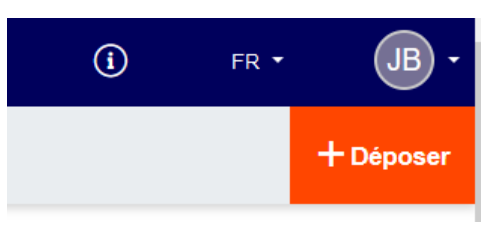

• Je choisis le type de publication que je dépose.

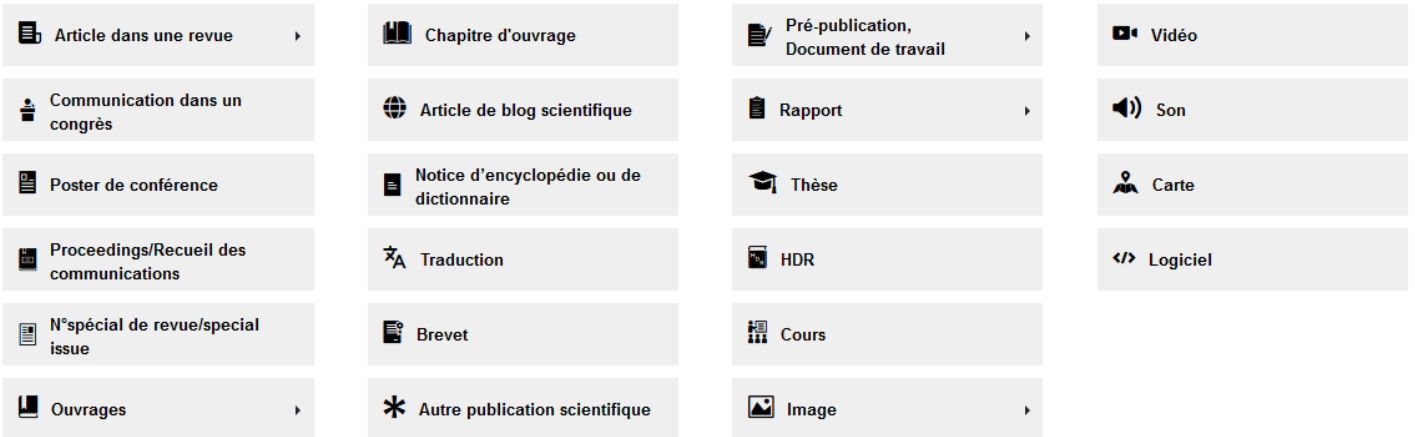

En cas d'hésitation, je peux me reporter à la [description précise des différents types.](https://doc.archives-ouvertes.fr/deposer/les-types-de-document/)

Je suis alors invité à donner un maximum de renseignements sur la publication. Les renseignements demandés varient selon le type de publication choisie.

Dans tous les cas, je dois au minimum renseigner :

- Les Auteurs et leur affiliation
- Le Titre du document
- Le Domaine ; celui-ci est à choisir dans une liste déroulante.

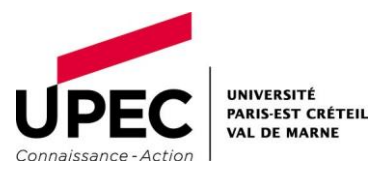

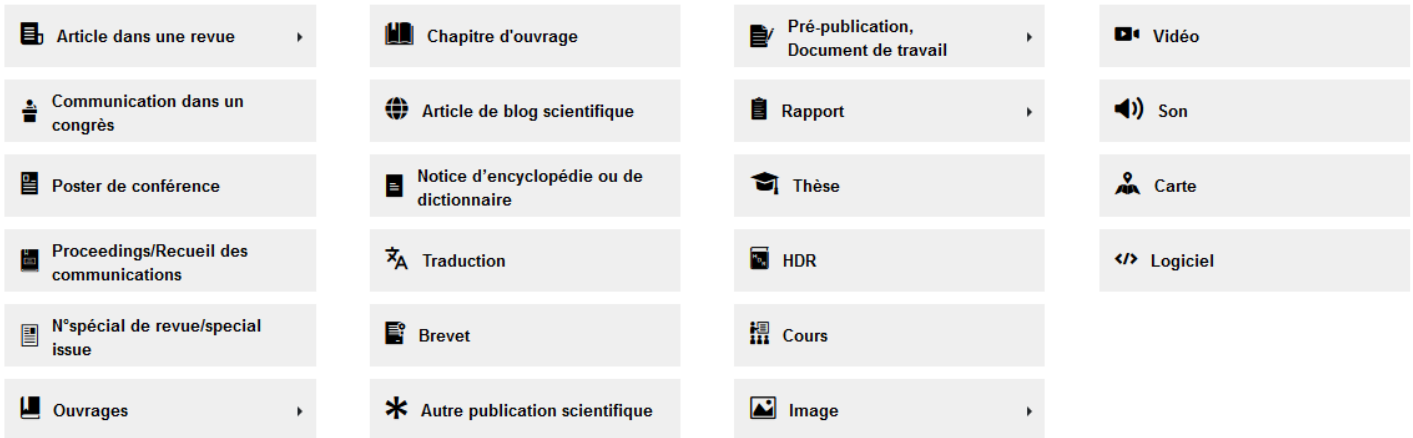

Le dépôt des fichiers est soumis à une modération faite par l'équipe du CCSD. Je reçois un mail lorsque mon dépôt est validé.

NB : Par la suite, je vérifie que d'autres dépôts n'ont pas été faits sous une de mes variantes de nom. Pour cela, je vais sur "[Je rattache à mon IdHAL mes précédents dépôts](https://hal.u-pec.fr/page/mes-publications/#publi_2)"

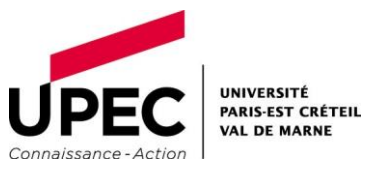